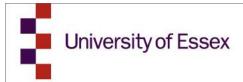

# Unit 4 The Basics

**BUSINESS SYSTEMS TEAM** 

In business for people.

Click **HERE** to request access

Contact us:

bsthelp@essex.ac.uk

https://sp.essex.ac.uk/sections/finance/BST/SitePages/Home.aspx

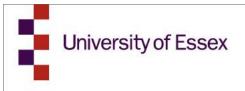

# Contents

| Logging in to Unit4 | 3 |
|---------------------|---|
| Language Settings   | 4 |
| Screen Tour         | 5 |
| Menu                | 6 |
| Setting Favourites  | 7 |
| Logging Out         | 7 |

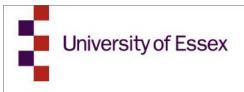

## Logging in to Unit4

Once you have completed your new user form and been given access to Unit 4. You can open Unit4 using this link: <a href="https://agrlive.essex.ac.uk/businessworld">https://agrlive.essex.ac.uk/businessworld</a>

Log in using your usual Essex credentials, with the domain name CAMPUS.

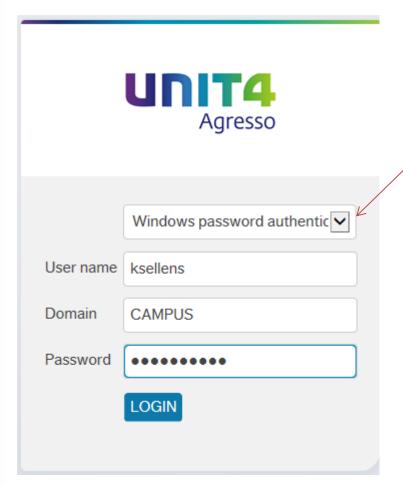

If you are having trouble logging in check the dropdown menu is set to 'Windows Password Authentication'.

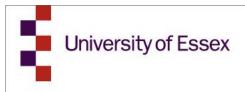

## **Language Settings**

If you are using Chrome or Firefox you may need to change your language settings so that dates show in UK format.

In **Chrome** navigate to Settings -> Show advanced settings -> Language and Input Settings -> Add 'English (United Kingdom).

You will then need to drag this to the top your available languages list.

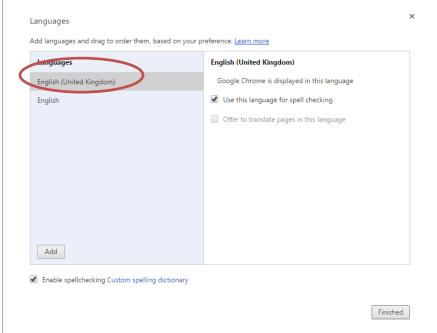

In **Firefox** navigate to Tools -> Options -> Content -> Languages -> Choose -> Add English [en] is missing and move to the top of the list.

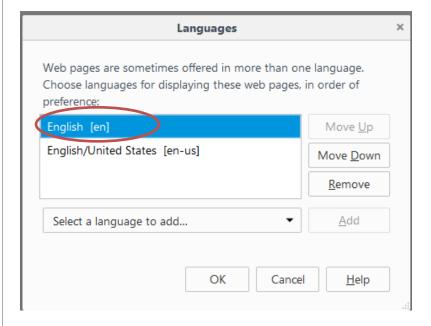

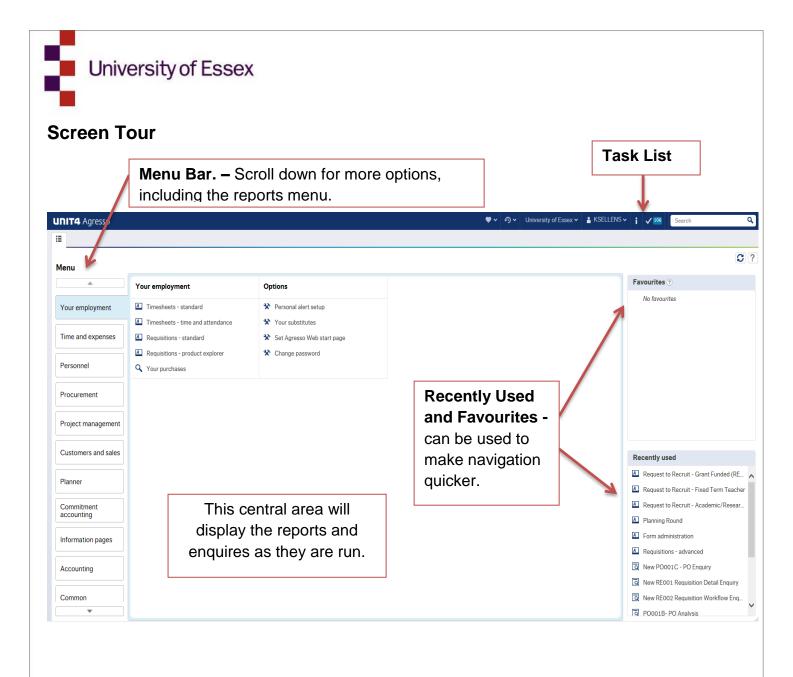

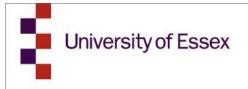

### Menu

The Menu is used to access reports and carry out tasks. Unit 4 will only display items relevant to you and based on your security level and so every menu may look slightly different.

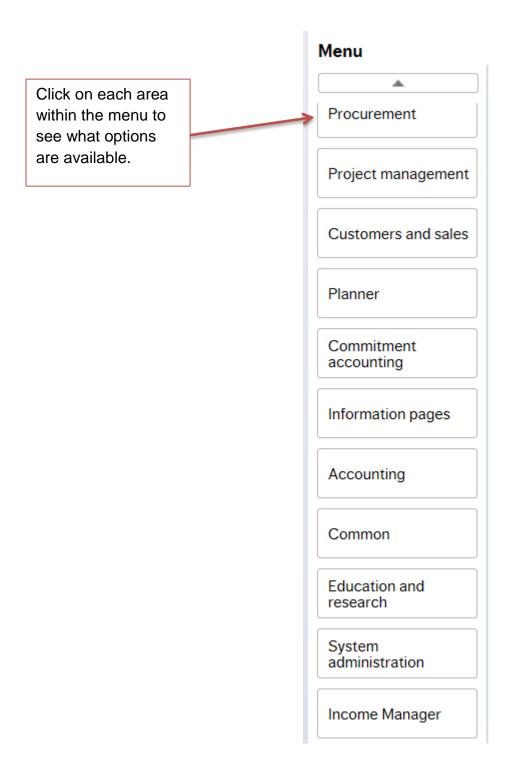

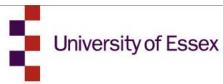

This will open the options in the central screen. Click on the name to open it.

| Procurement                    | Requisitions                      | Internal orders                     |
|--------------------------------|-----------------------------------|-------------------------------------|
| ♀ Invoice accounting templates | A Requisitions - advanced         | Internal orders                     |
| Accounting template enquiry    | Requisitions - standard           | Workflow enquiry - Internal orders  |
| * Invoice control maintenance  | Requisitions - allocate PO number | Workflow user log - Internal orders |
|                                | Subsidy                           |                                     |
|                                | Requisitions - product explorer   |                                     |
|                                | Workflow enquiry - Requisitions   |                                     |
|                                | Workflow user log - Requisitions  |                                     |
|                                | Own requisitions                  |                                     |
|                                | All requisitions                  |                                     |
|                                | Q Your purchases                  |                                     |
| Purchase orders                | Procurement invoices              | Supplier information                |

## **Setting Favourites**

To add a screen to your Favourites first open up the screen from the main menu. Then click on the

symbol in the top right of the screen.

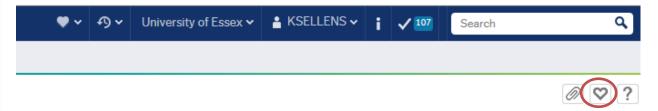

To remove from your favourites click on this again.

# **Logging Out**

Log out of Unit4 by clicking on the arrow next to your username and then logout.

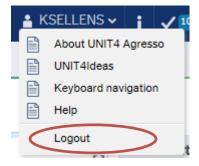